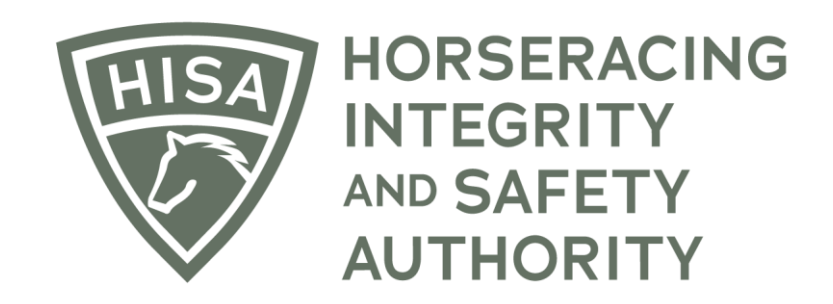

# How a Regulatory Vet Can View Changes Made to Horse Health Records.

**After you log in, navigate over to "Horse Health Records" from the sidebar.**

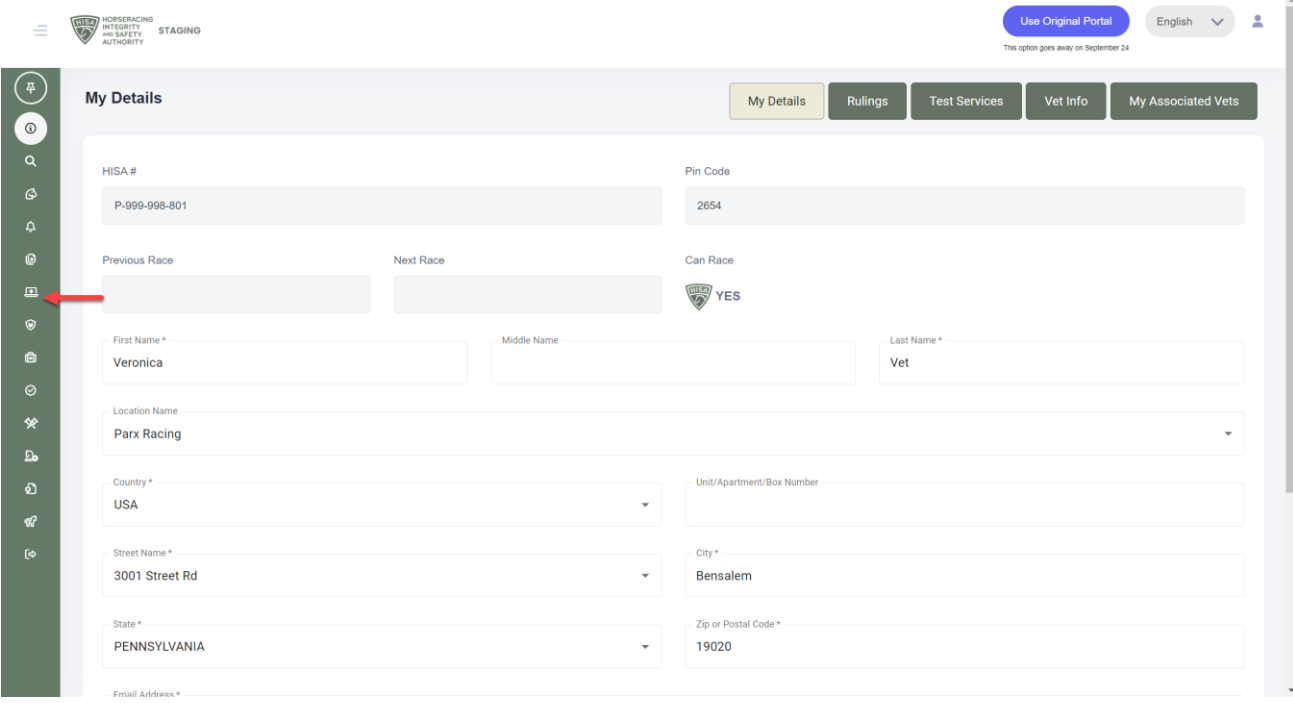

**In the field, start typing the horse's name and select the correct one from the drop-down menu.**

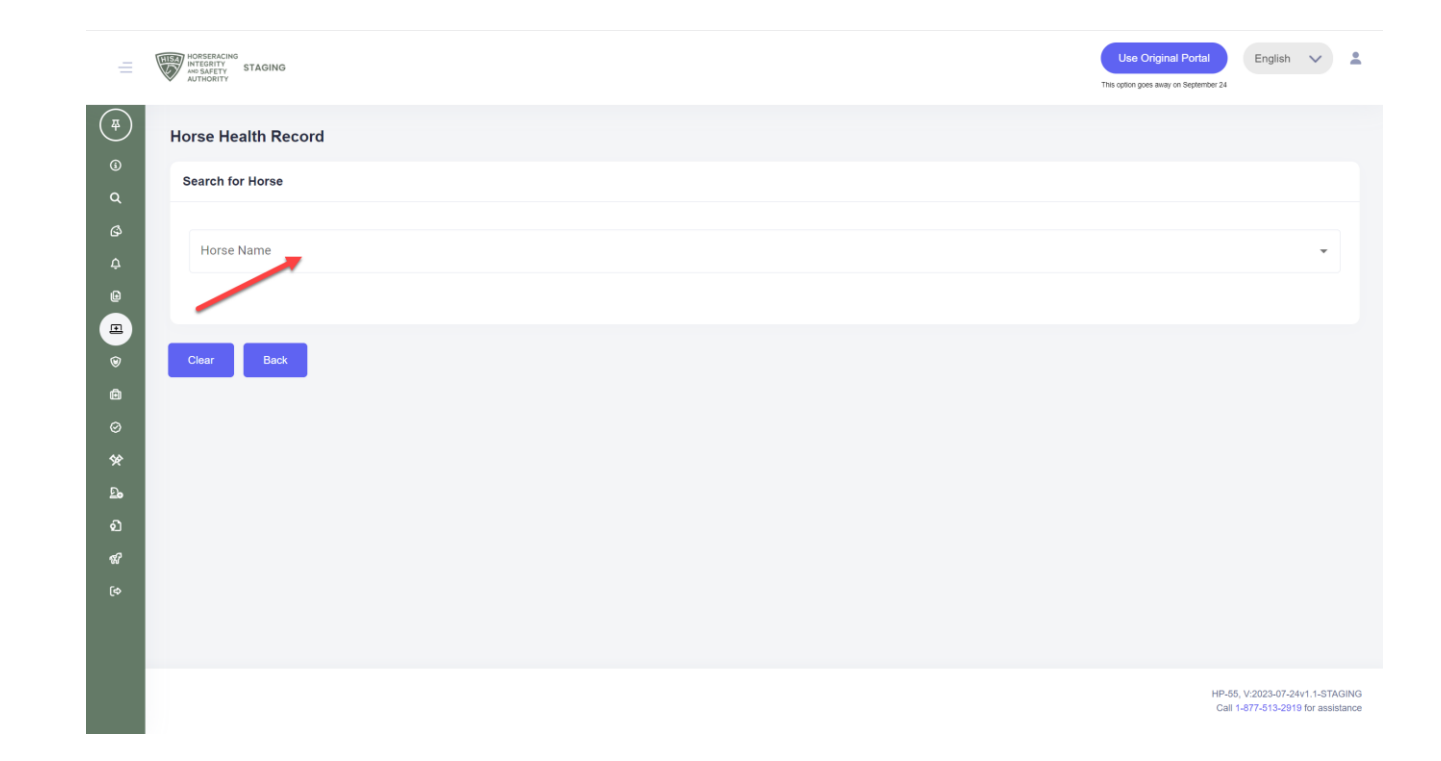

**Scroll down to "Horse Health" and see the records with the red lines through them.**

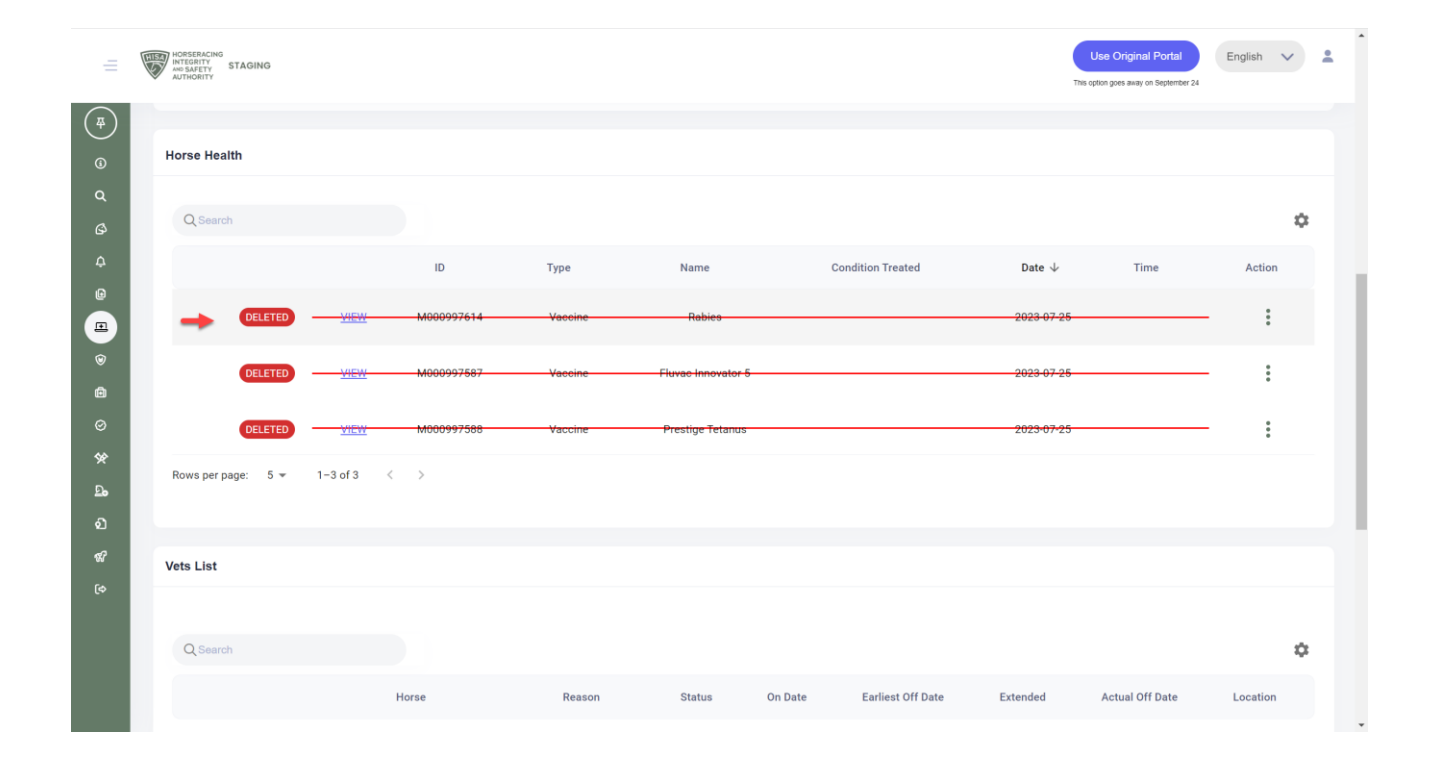

**To learn more about why a record has been deleted or edited, click on the three dots at the end of the record.**

**Click "View Changelog."**

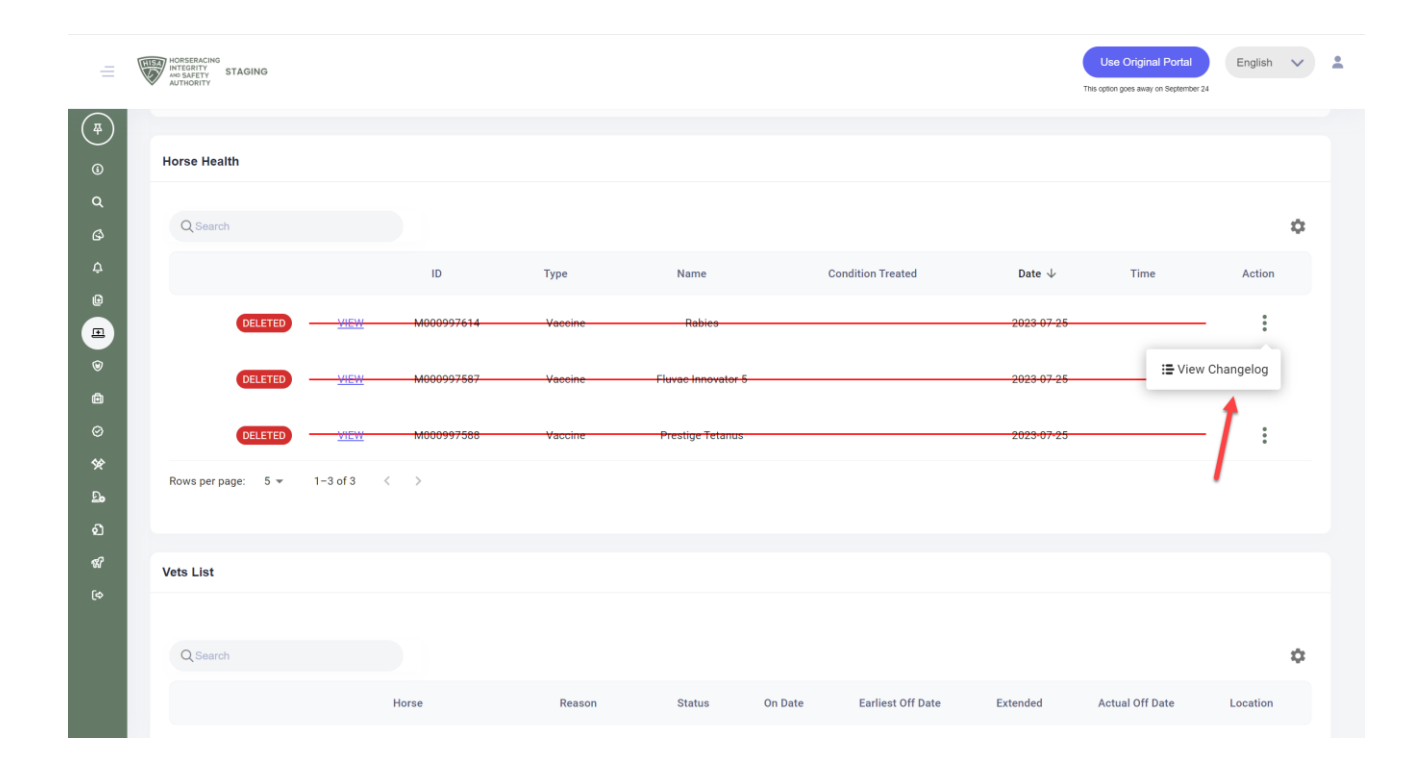

**The change log will show you all the changes made to the record.**

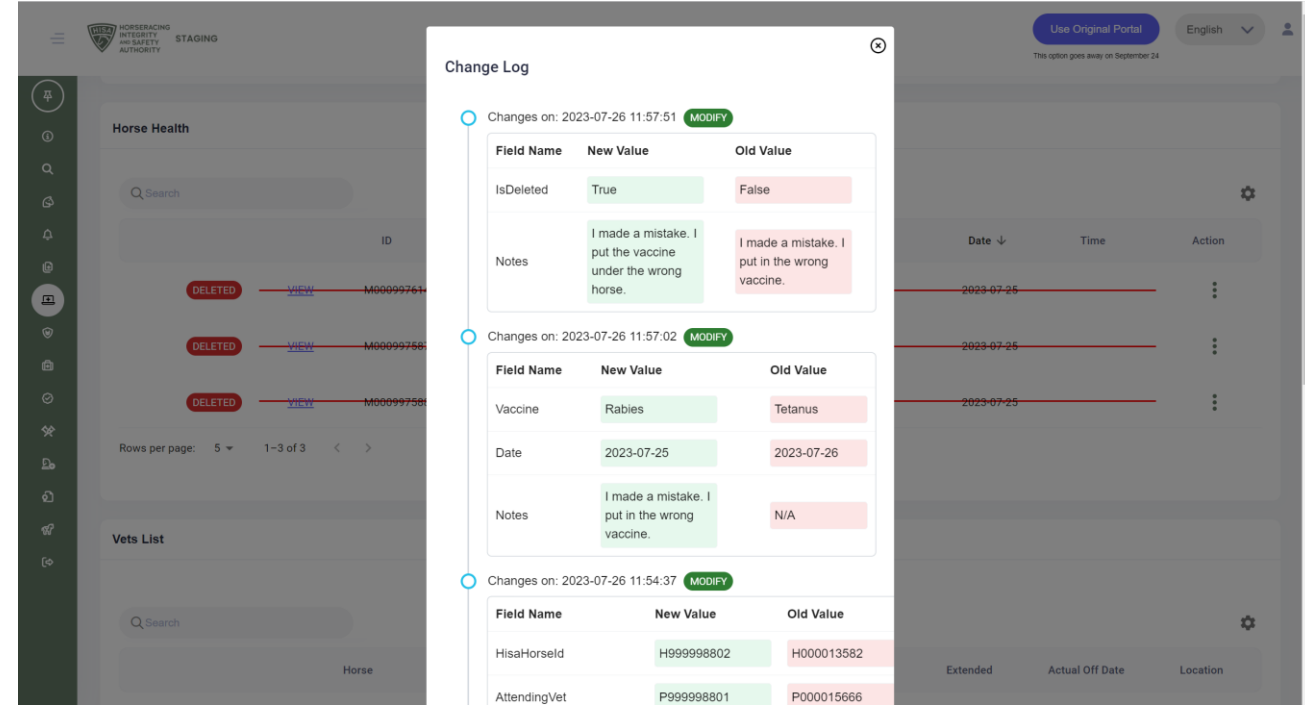

#### **Click okay to close.**

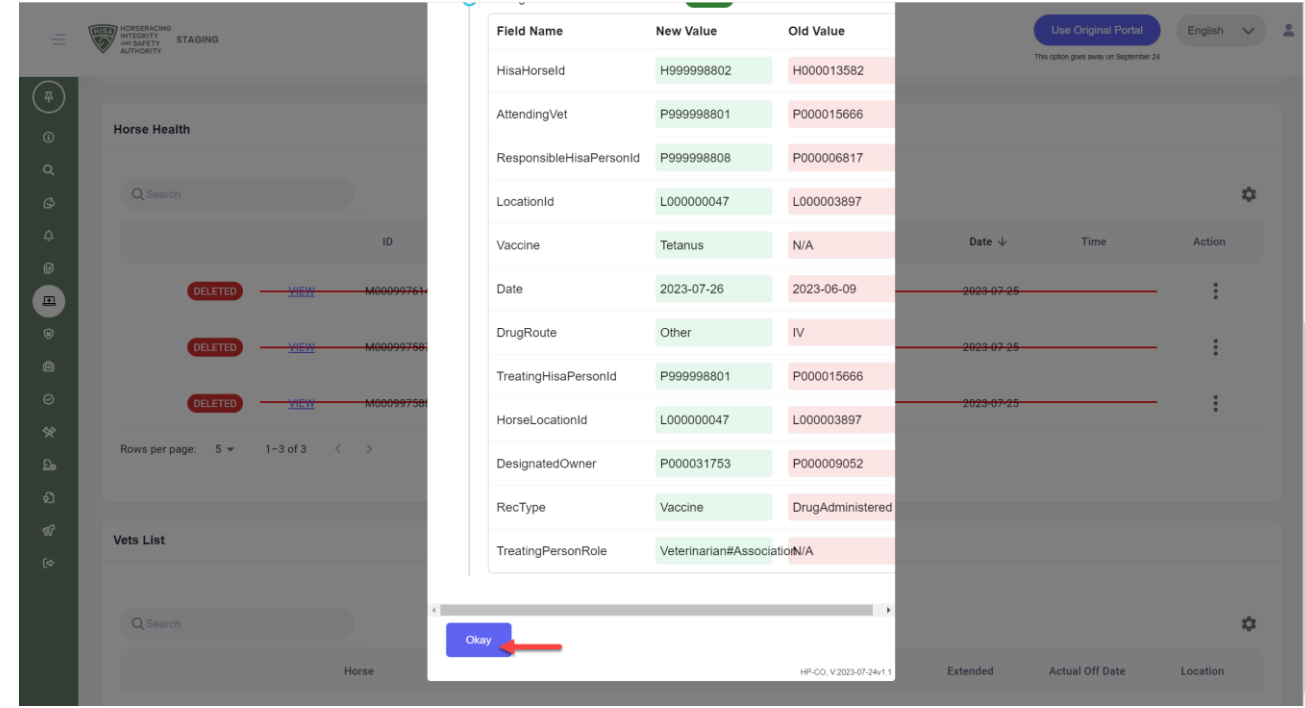